# Modern Portfolio Theory: Performing Portfolio Optimization for a selected group of Stocks

Emery Ventura

[emery@economatica.com](mailto:emery@economatica.com)

[www.economatica.com](http://www.economatica.com/)

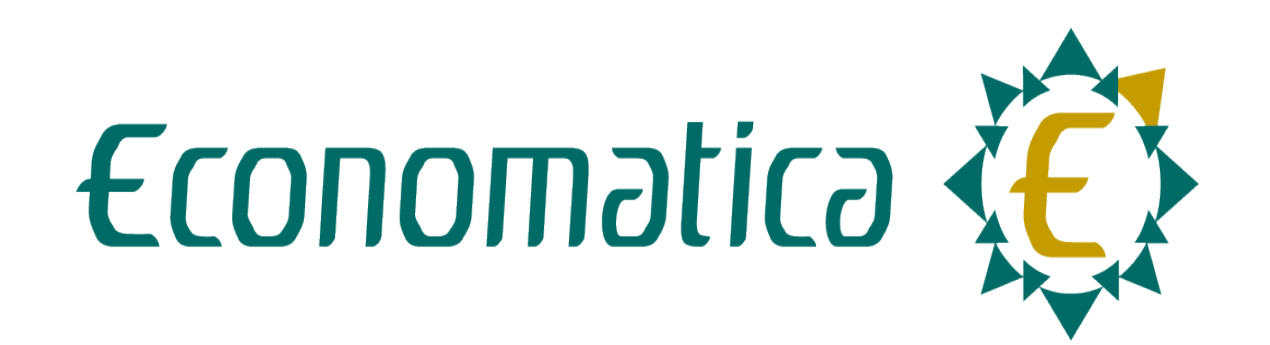

This tool utilizes the Markowitz principle to find the best possible portfolios, given a predefined set of securities, which exhibit the maximum return in relation to risk, i.e., the portfolios belonging to the "Efficient Frontier".

In this initial screen, the user specifies the list of stocks to be considered, or the investible universe. Most important, the user also needs to inform the target price for each of these stocks.

Based on the information entered, the system immediately calculates Expected Return, Risk, and Tracking Error.

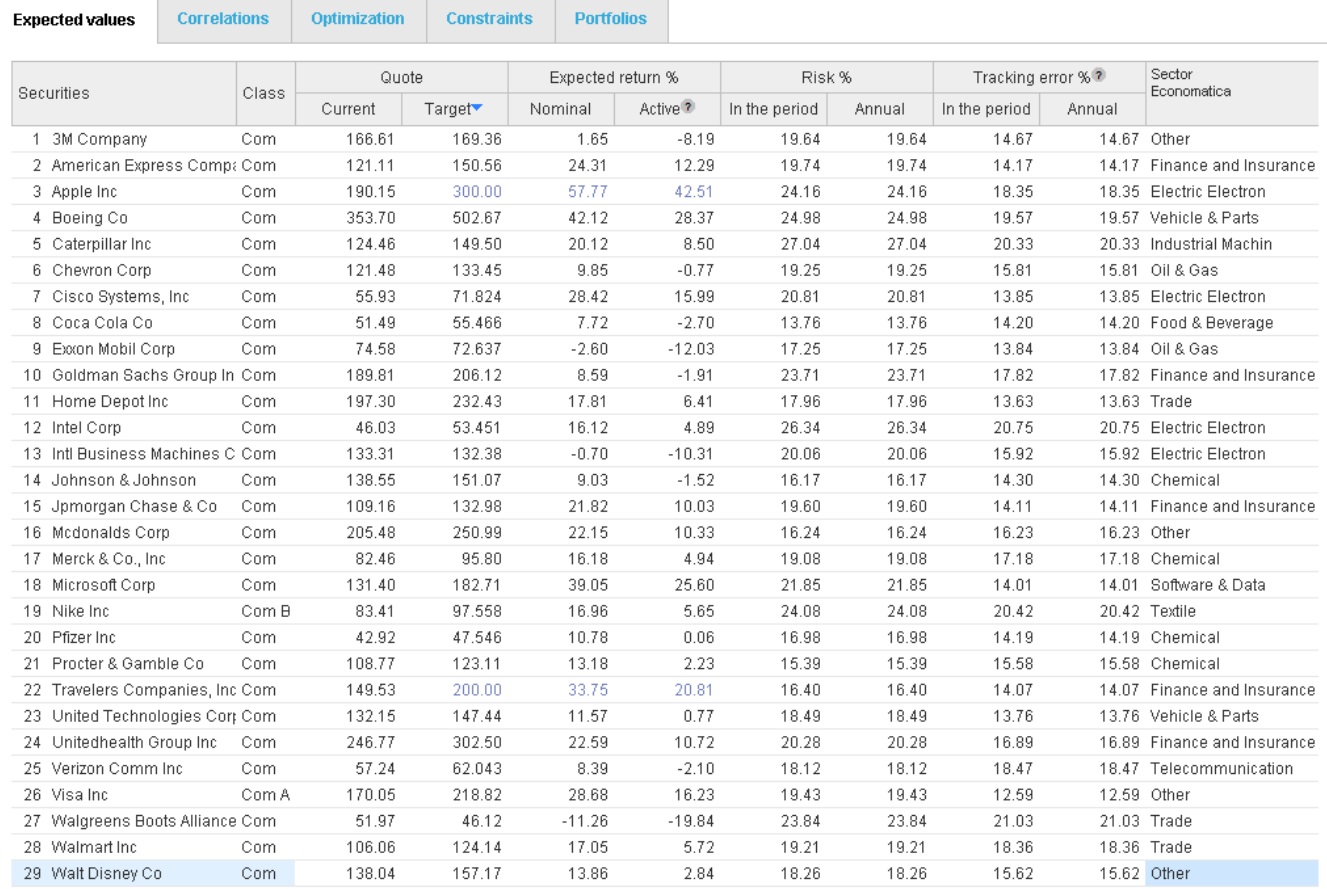

# **Correlations**

The next screen of the Optimization Module displays the Correlations Matrix for the eligible universe. The Correlations Matrix is calculated by default over a 36-month period, using daily observations. This period and the method of calculation can be changed using the options provided by the system (example use EWMA).

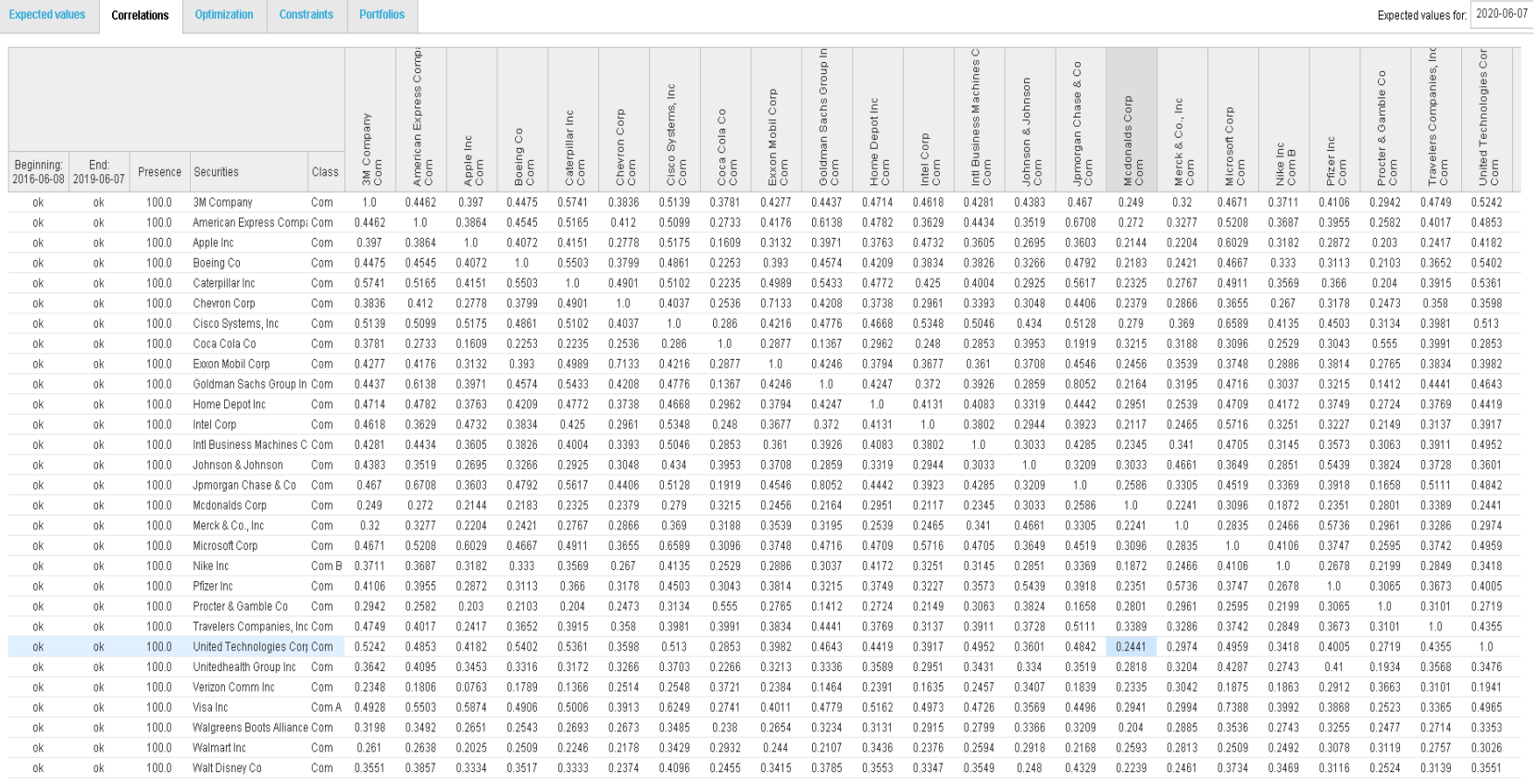

#### **Optimization**

Following correlations, the next screen will generate the efficient frontier. On the left-hand side, we have the list of stocks with the respective weights corresponding to the highlighted point on the curve.

The Risk x Return graph displays all of the possible portfolios. Each portfolio on the efficient frontier is called an optimal portfolio. As you select different points on the graph, the corresponding composition of the optimal portfolio is shown to the side.

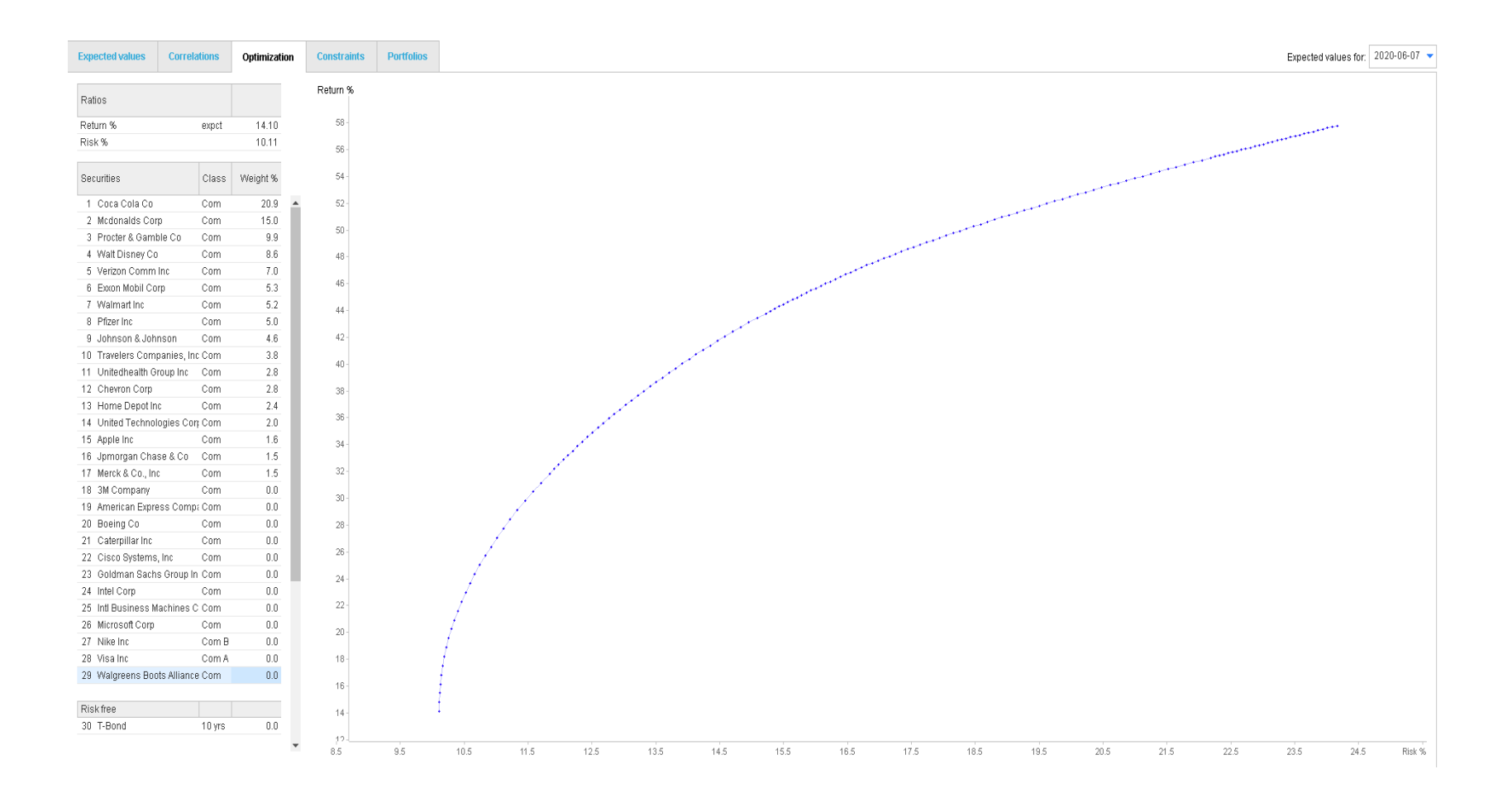

#### **Constraints**

This screen allows the user to specify constraints over the portfolios to be plotted on the efficient frontier. The example below, the blue curve will allow long-only portfolios (the weight of each holding can range from 0 to 100%). The red curve, on the other hand, will allow short positions. In the example shown, each holding can be assigned a weight from -10% to 10%.

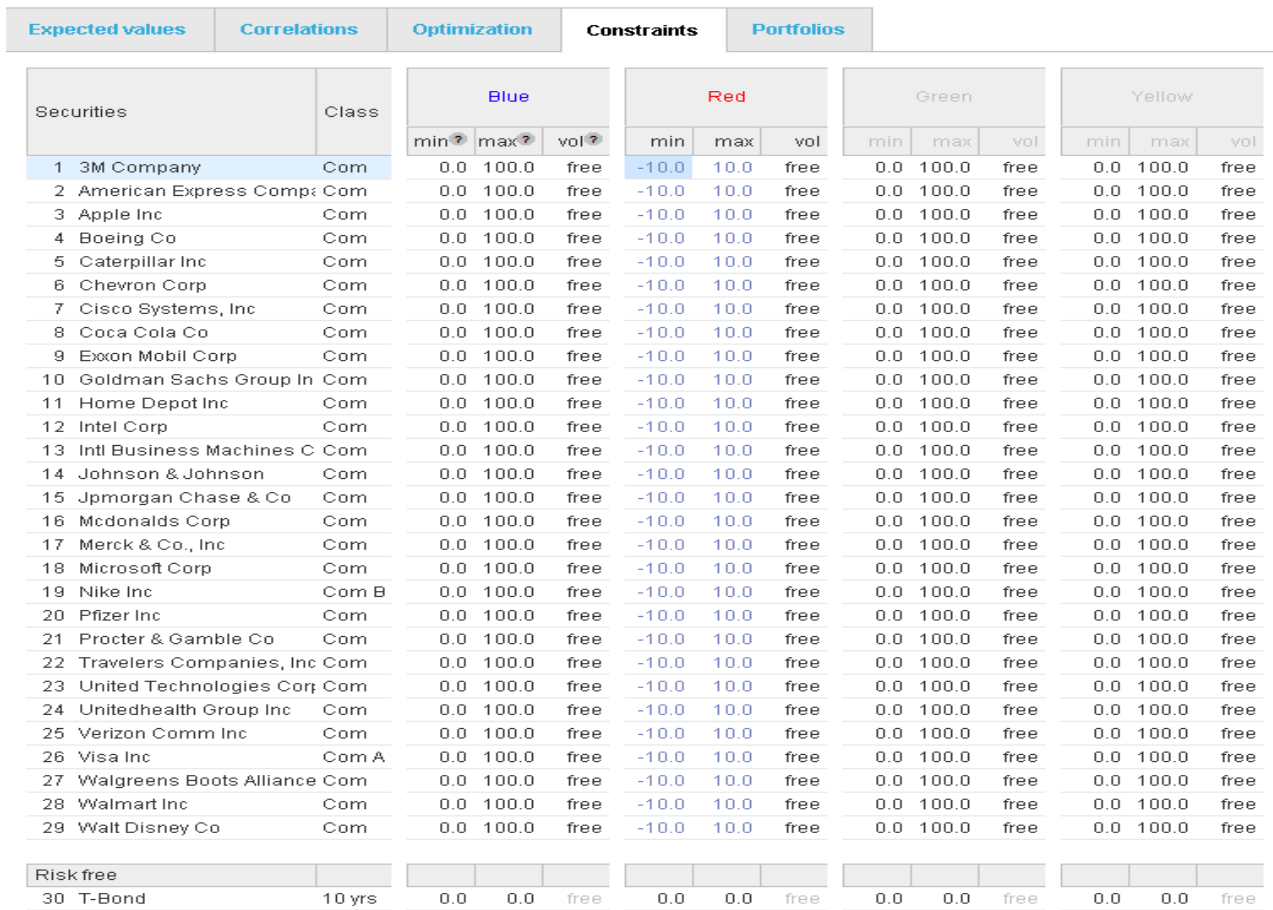

#### Portfolios

This screen guides the user in constructing or saving portfolios. These could be optimized portfolios (portfolios whose composition were saved in the Optimization screen), hypothetical portfolios, or real portfolios looking to be optimized. As the portfolios are created, the system automatically calculates key portfolio metrics including Return, Risk, Sharpe, VAR, and many more.

The portfolios will be plotted relative to the efficient frontier, and the user can choose to optimize the portfolio using various options available.

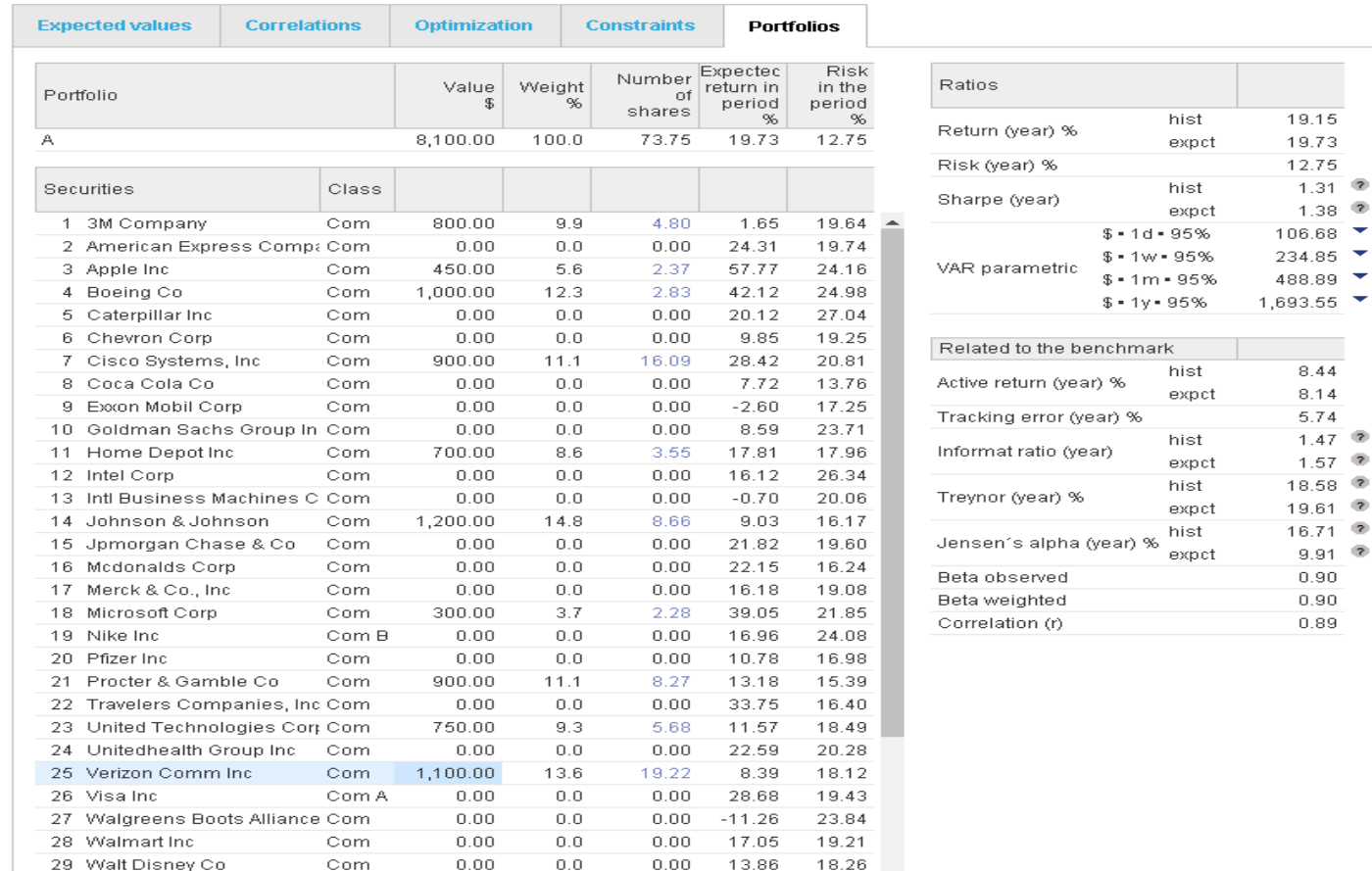

 $\overline{\mathbf{z}}$ 

÷

 $\overline{z}$  $\overline{\mathbf{z}}$  $\overline{z}$  $\overline{\mathbf{z}}$  $\overline{z}$  $\overline{2}$  Here we can observe the portfolio A, constructed in the step above, plotted under two efficient frontiers. A long only frontier (blue), and a frontier which allows short positions (red). In addition, the sector composition of the selected portfolios is displayed in the bottom pane.

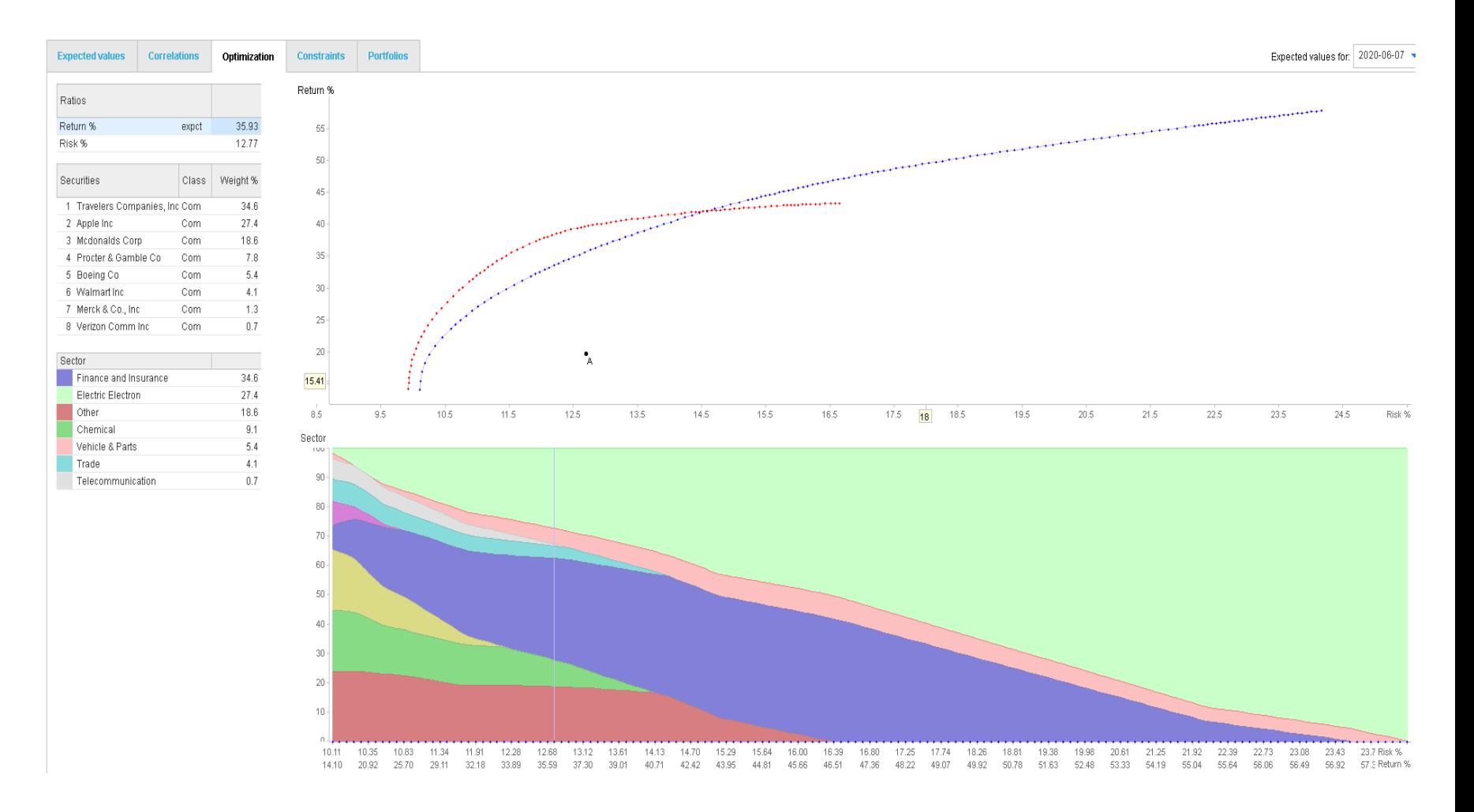

# **Optimizing**

In this step we have asked the system to optimize Portfolio A. Of the options provided, we've asked the system to show us the operations (buy/sell) required to take portfolio A to a desired point on the frontier.

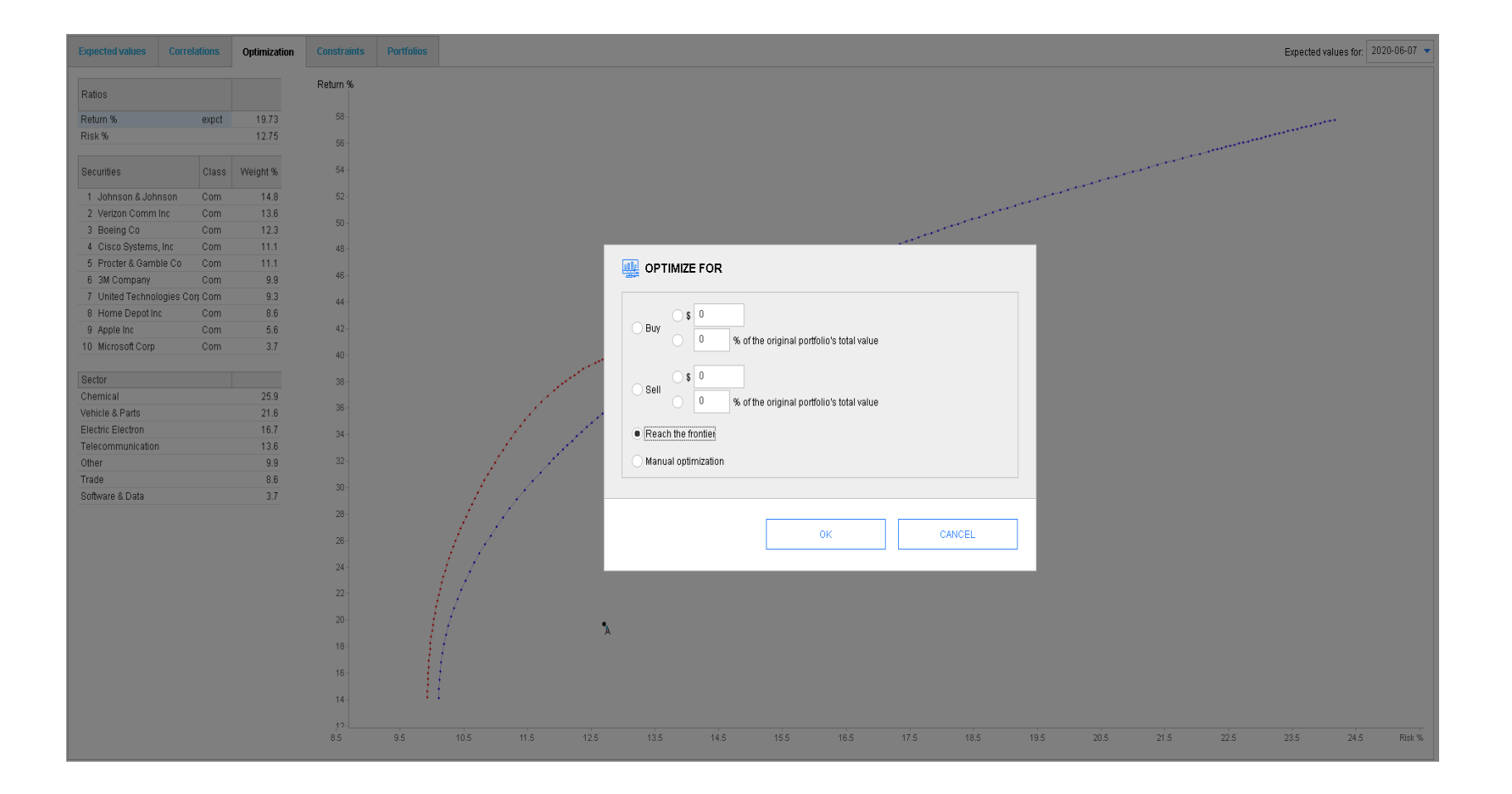